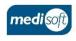

# medisight

## **Creating a Pre-Op Assessment**

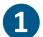

Log In

Open mediSIGHT. Enter Username, Password then click Login.

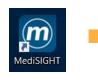

Is data entered for the correct eye?

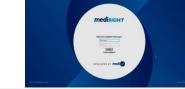

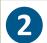

Find Patient

Click on the **Clinic List** step or type the Hospital/NHS Number in Quick search. Select the search result to open the record.

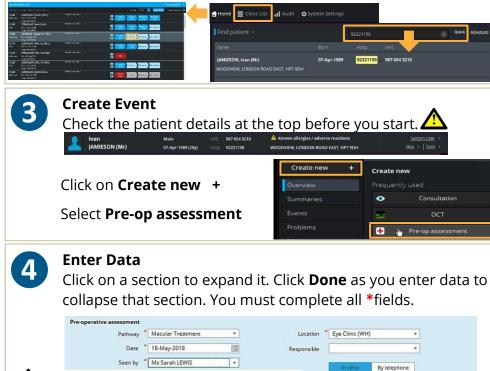

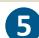

6

#### Save and Print

Use the **Finalise** button to save and confirm the data. Printouts will be sent to your default printer.

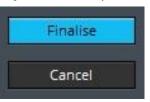

### Check Biometry

Go to the **Events** list to check the Biometry data.

| ff<br>Home        | DUPONT (Mr) |                      |
|-------------------|-------------|----------------------|
| Create new +      |             | Refres               |
| Pre-op assessment | 2018        |                      |
|                   | 15-May      | + Pre-op assessment  |
|                   |             | + Pre-op assessment  |
| Events            | 11-May      | + Pre-op assessment  |
| Problems          |             | 🛨 Cataract follow-up |
| Medications       | 09-May      | Pre-op assessment    |
| wiedications      |             | + Cataract follow-up |
| Planned events    |             | 🕘 Operation          |
| Pathways          |             | 👨 Operation          |
| Patient details   |             | Siometry             |
| Practitioners     |             | Consultation         |

## **Edit Data**

Find the event and use the crayon if you need to edit the data.

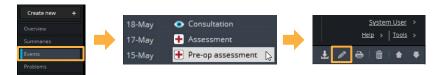

#### Log Out

8

Use your profile drop-down menu to **Log out** when finished.

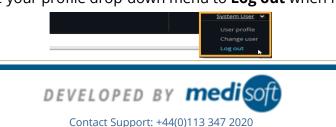

mediSIGHT - Creating a Pre-Op Assessment V004